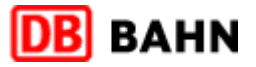

## Bahn-Tix – Abholung von Fahrkarten am Automaten

Bitte beachten Sie, dass Ihre Auftragsnummer 1. Schritt lediglich eine Buchungsbestätigung und kein gültiges Ticket ist. Wählen Sie auf der Startseite die Schaltfläche "Gesamtes Angebot". Fahrkarten Vor Ihrer Reise mit der **DB** BAHN 18.06.2010 | 10:37:53 Uhr VRL Deutschen Bahn **IDE** können Sie mit dieser **Herzlich willkommer**  $-150$ Wenn Sie eine BahnCard besitzen, bitte jetzt einführen. 目 Auftragsnummer Ihr Start-Ziel **Gesamtes Angebot** persönliches Ticket an .<br>chritt für Schritt zur einem der über 5.700 Fahrkarte<br>Direkt zur Fahrkarte E d N Ticketautomaten mit Touch-Screen abholen. Fahrplanauskunft Verkehrsverbund  $\cdot$ Die folgenden Schritte geben Ihnen Hinweise zur Abholung des Tickets. **EXILLE** Tarifinfo **Hilf** 2. Schritt 3. Schritt Auf der rechten Seite unten finden Sie die Für die Abholung Ihrer Veranstaltungstickets Schaltfläche für die Abholung Ihrer wählen Sie bitte die erste Schaltfläche (BahnTix) vorbestellten Fahrkarten. aus. 11.08.2010 | 15:48:35 | lhs VRL **DB** BAHN 11.08.2010 | 15:48:42 Uhr **DB** BAHN Bitte wählen Sie ein Angebot<br>© Vorbestellte Fahrkarten **Bitte wählen Sie ein Angebot**  $\boxed{0}$  Suchen  $\begin{array}{|c|c|} \hline \multicolumn{1}{|c|}{O} & \multicolumn{1}{|c|}{S} \multicolumn{1}{|c|}{O} & \multicolumn{1}{|c|}{S} \multicolumn{1}{|c|}{O} & \multicolumn{1}{|c|}{S} \multicolumn{1}{|c|}{O} & \multicolumn{1}{|c|}{S} \multicolumn{1}{|c|}{O} & \multicolumn{1}{|c|}{S} \multicolumn{1}{|c|}{O} & \multicolumn{1}{|c|}{S} \multicolumn{1}{|c|}{O} & \multicolumn{1}{|c|}{S} \multicolumn{1}{|c|}{O} & \multic$  $\mathbf i$  $\mathbf{i}$  $\mathbf i$  $\vert \cdot \vert$  $\mathbf{i}$ und Zusatzkart  $\mathbf i$  $\mathbf{i}$  $\bigotimes$  Abbrecher Zurück Abbrech Zurück 4. Schritt 5. Schritt Wählen Sie das bitte das erste Auswahlfeld Schieben Sie Ihre Identifikationskarte ein, die Sie "Identifikation am Kartenleser mit girocard, bei der Ticketbuchung angegeben haben (z. B. Kreditkarte oder BahnCard". die Kreditkarte, mit der Sie bezahlt haben). 20.01.2011 | 07:35:48 Uh **DB** BAHN **DB** BAHN 20.01.2011 | 07:35:53 Uhr Bitte wählen Sie, wie Sie sich identifizieren möchten.<br>© Vorbestellte Fahrkarten © Abholung Bahn-Tix wie Sie sich identifizieren möchte Abholung: Identifikation mit einer Karte<br>Bitte schieben Sie Ibre Identifikationskarte ein

 $\mathbf{i}$ 

Zurück

Abbreche

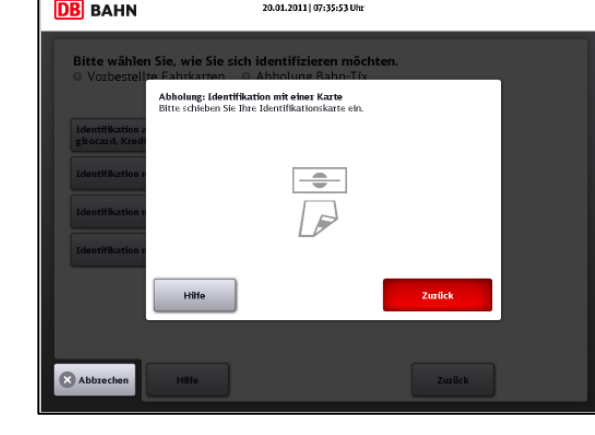

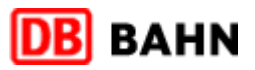

## 6. Schritt

Anschließend werden Ihnen Ihre offenen Auftragspositionen gelistet. Wählen Sie durch Drücken des entsprechenden Feldes den Auftrag aus, den Sie ausdrucken möchten und bestätigen Sie mit "Jetzt drucken".

## **DB** BAHN 11.08.2010 | 15:50:33 Uhr Wenn OK wählen Sie bitte »Jetzt drucken«. 943289774 NORMALPREIS, Klasse: 2, Erm: BC 25, Frankfurt(Main)Hbf - Bärenklau, PK: A  $\overline{\mathbf{v}}$ Abbrechen Zurück Hilfe

## 7. Schritt

Hinweis: Der am Bildschirm angezeigte Abgangsbahnhof wird nicht auf der Fahrkarte aufgedruckt, das Ticket gilt von jedem DB-Bahnhof. Vergewissern Sie sich, dass Sie alle Positionen gedruckt haben und keine Belege im Automaten zurück lassen.

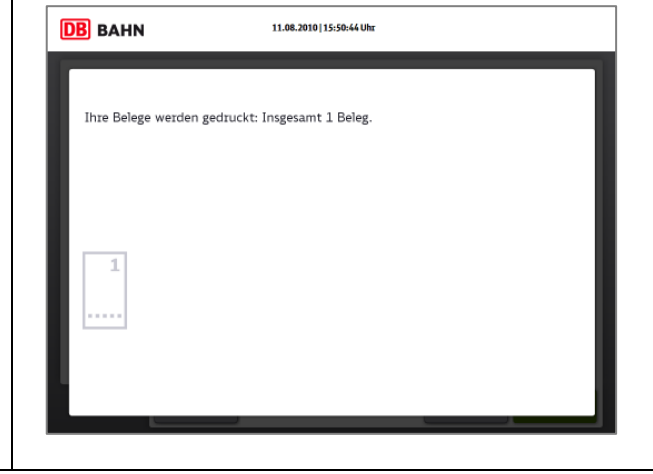